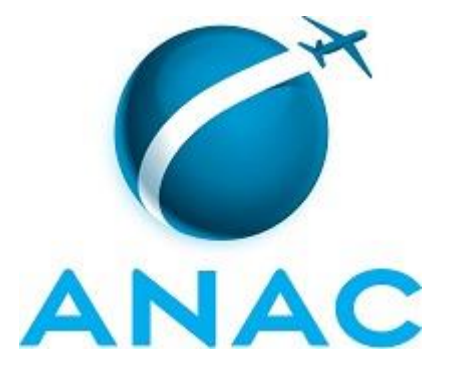

# **MANUAL DE PROCEDIMENTOS**

# **MPR/SGP-116-R00**

**CONTROLE DE FREQUÊNCIA**

10/2016

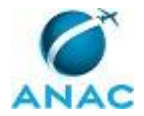

# **REVISÕES**

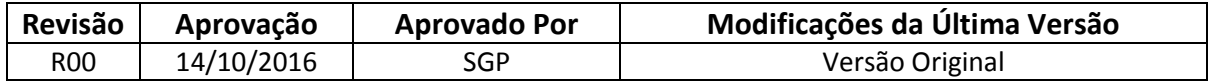

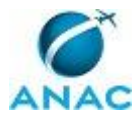

# **ÍNDICE**

#### 1) Disposições Preliminares, pág. 5.

- 1.1) Introdução, pág. 5.
- 1.2) Revogação, pág. 5.
- 1.3) Fundamentação, pág. 5.
- 1.4) Executores dos Processos, pág. 5.
- 1.5) Elaboração e Revisão, pág. 6.
- 1.6) Organização do Documento, pág. 6.

2) Definições, pág. 8.

- 2.1) Sigla, pág. 8.
- 3) Artefatos, Competências, Sistemas e Documentos Administrativos, pág. 9.
	- 3.1) Artefatos, pág. 9.
	- 3.2) Competências, pág. 10.
	- 3.3) Sistemas, pág. 10.
	- 3.4) Documentos e Processos Administrativos, pág. 11.

4) Procedimentos, pág. 12.

4.1) Analisar Folha de Frequência Recebida e Atualizar Tabela de Controle, pág. 12.

4.2) Analisar Formulário de Acerto de Horas e Realizar Acerto no SISRH, pág. 16.

 4.3) Enviar Ofício de Informação de Frequência Aos Órgãos de Origem dos Servidores Cedidos para a ANAC, pág. 20.

4.4) Verificar Folhas de Frequência Faltantes e Enviar Cobrança Às Uorgs, pág. 23.

5) Disposições Finais, pág. 26.

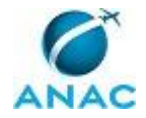

# **PARTICIPAÇÃO NA EXECUÇÃO DOS PROCESSOS**

#### **GRUPOS ORGANIZACIONAIS**

#### **a) GAPE - Apoio**

1) Analisar Folha de Frequência Recebida e Atualizar Tabela de Controle

2) Analisar Formulário de Acerto de Horas e Realizar Acerto no SISRH

 3) Enviar Ofício de Informação de Frequência Aos Órgãos de Origem dos Servidores Cedidos para a ANAC

4) Verificar Folhas de Frequência Faltantes e Enviar Cobrança Às Uorgs

#### **b) GAPE - Frequência**

1) Analisar Folha de Frequência Recebida e Atualizar Tabela de Controle

2) Analisar Formulário de Acerto de Horas e Realizar Acerto no SISRH

 3) Enviar Ofício de Informação de Frequência Aos Órgãos de Origem dos Servidores Cedidos para a ANAC

4) Verificar Folhas de Frequência Faltantes e Enviar Cobrança Às Uorgs

#### **c) O GAPE**

1) Analisar Folha de Frequência Recebida e Atualizar Tabela de Controle

2) Analisar Formulário de Acerto de Horas e Realizar Acerto no SISRH

 3) Enviar Ofício de Informação de Frequência Aos Órgãos de Origem dos Servidores Cedidos para a ANAC

4) Verificar Folhas de Frequência Faltantes e Enviar Cobrança Às Uorgs

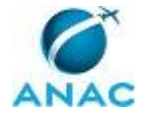

# **1. DISPOSIÇÕES PRELIMINARES**

#### **1.1 INTRODUÇÃO**

Este Manual de Procedimento (MPR) dispõe sobre o Registro de Frequência - registro diário do comparecimento ou não ao trabalho, com as devidas ocorrências de ausências integrais ou parciais - dos servidores da Agência Nacional de Aviação Civil (ANAC). A seguir estão detalhados os procedimentos relacionados à análise de folha de frequência e formulário de acerto de horas, ao envio de ofício de informação de frequência aos órgãos de origem dos servidores cedidos e à verificação de folhas de frequência faltantes, bem como o envio de cobrança às UORGs.

O MPR estabelece, no âmbito da Superintendência de Gestão de Pessoas - SGP, os seguintes processos de trabalho:

a) Analisar Folha de Frequência Recebida e Atualizar Tabela de Controle.

b) Analisar Formulário de Acerto de Horas e Realizar Acerto no SISRH.

c) Enviar Ofício de Informação de Frequência Aos Órgãos de Origem dos Servidores Cedidos para a ANAC.

d) Verificar Folhas de Frequência Faltantes e Enviar Cobrança Às Uorgs.

#### **1.2 REVOGAÇÃO**

Item não aplicável.

#### **1.3 FUNDAMENTAÇÃO**

Resolução nº 110, art. 38, de 15 de setembro de 2009 e alterações posteriores.

Instrução Normativa nº 51, de 29 de outubro de 2010.

#### **1.4 EXECUTORES DOS PROCESSOS**

Os procedimentos contidos neste documento aplicam-se aos servidores integrantes das seguintes áreas organizacionais:

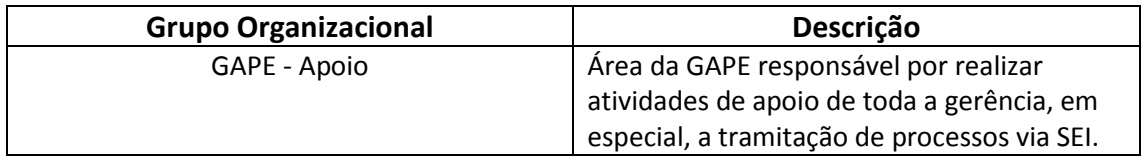

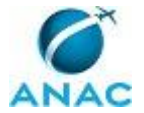

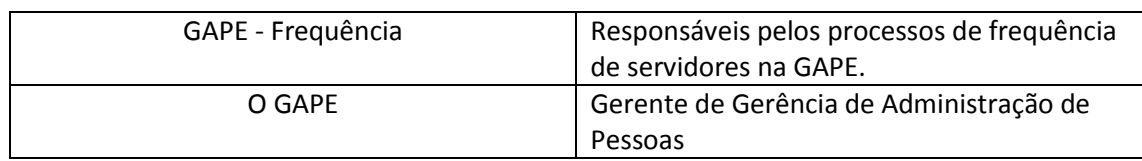

#### **1.5 ELABORAÇÃO E REVISÃO**

O processo que resulta na aprovação ou alteração deste MPR é de responsabilidade da Superintendência de Gestão de Pessoas - SGP. Em caso de sugestões de revisão, deve-se procurá-la para que sejam iniciadas as providências cabíveis.

Compete ao Superintendente de Gestão de Pessoas aprovar todas as revisões deste MPR.

#### **1.6 ORGANIZAÇÃO DO DOCUMENTO**

O capítulo 2 apresenta as principais definições utilizadas no âmbito deste MPR, e deve ser visto integralmente antes da leitura de capítulos posteriores.

O capítulo 3 apresenta as competências, os artefatos e os sistemas envolvidos na execução dos processos deste manual, em ordem relativamente cronológica.

O capítulo 4 apresenta os processos de trabalho. Para encontrar um processo específico, devese procurar sua respectiva página no índice contido no início do documento. Os processos estão ordenados em etapas. Cada etapa é contida em uma tabela, que possui em si todas as informações necessárias para sua realização. São elas, respectivamente:

- a) o título da etapa;
- b) a descrição da forma de execução da etapa;
- c) as competências necessárias para a execução da etapa;
- d) os artefatos necessários para a execução da etapa;

e) os sistemas necessários para a execução da etapa (incluindo, bases de dados em forma de arquivo, se existente);

f) os documentos e processos administrativos que precisam ser elaborados durante a execução da etapa;

- g) instruções para as próximas etapas; e
- h) as áreas ou grupos organizacionais responsáveis por executar a etapa.

O capítulo 5 apresenta as disposições finais do documento, que trata das ações a serem realizadas em casos não previstos.

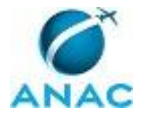

Por último, é importante comunicar que este documento foi gerado automaticamente. São recuperados dados sobre as etapas e sua sequência, as definições, os grupos, as áreas organizacionais, os artefatos, as competências, os sistemas, entre outros, para os processos de trabalho aqui apresentados, de forma que alguma mecanicidade na apresentação das informações pode ser percebida. O documento sempre apresenta as informações mais atualizadas de nomes e siglas de grupos, áreas, artefatos, termos, sistemas e suas definições, conforme informação disponível na base de dados, independente da data de assinatura do documento. Informações sobre etapas, seu detalhamento, a sequência entre etapas, responsáveis pelas etapas, artefatos, competências e sistemas associados a etapas, assim como seus nomes e os nomes de seus processos têm suas definições idênticas à da data de assinatura do documento.

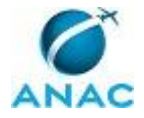

# **2. DEFINIÇÕES**

A tabela abaixo apresenta as definições necessárias para o entendimento deste Manual de Procedimentos.

#### **2.1 Sigla**

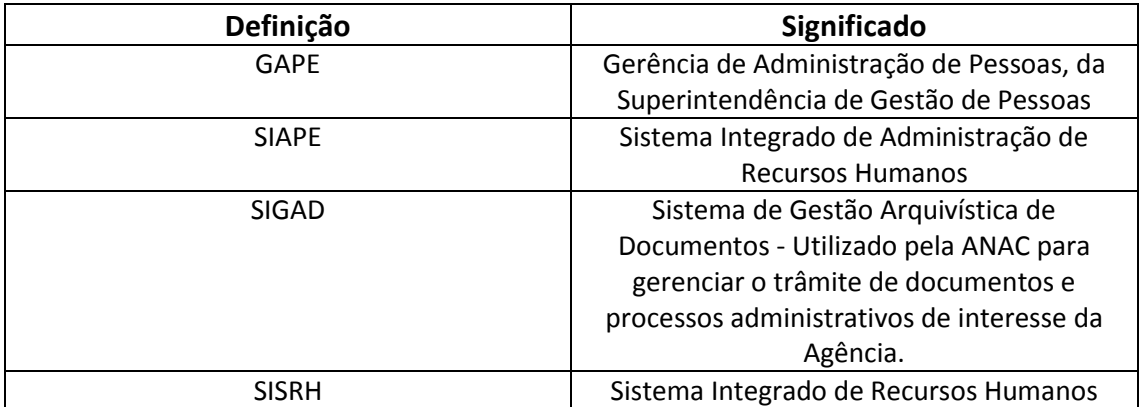

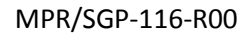

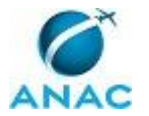

# **3. ARTEFATOS, COMPETÊNCIAS, SISTEMAS E DOCUMENTOS ADMINISTRATIVOS**

Abaixo se encontram as listas dos artefatos, competências, sistemas e documentos administrativos que o executor necessita consultar, preencher, analisar ou elaborar para executar os processos deste MPR. As etapas descritas no capítulo seguinte indicam onde usar cada um deles.

As competências devem ser adquiridas por meio de capacitação ou outros instrumentos e os artefatos se encontram no módulo "Artefatos" do sistema GFT - Gerenciador de Fluxos de Trabalho.

#### **3.1 ARTEFATOS**

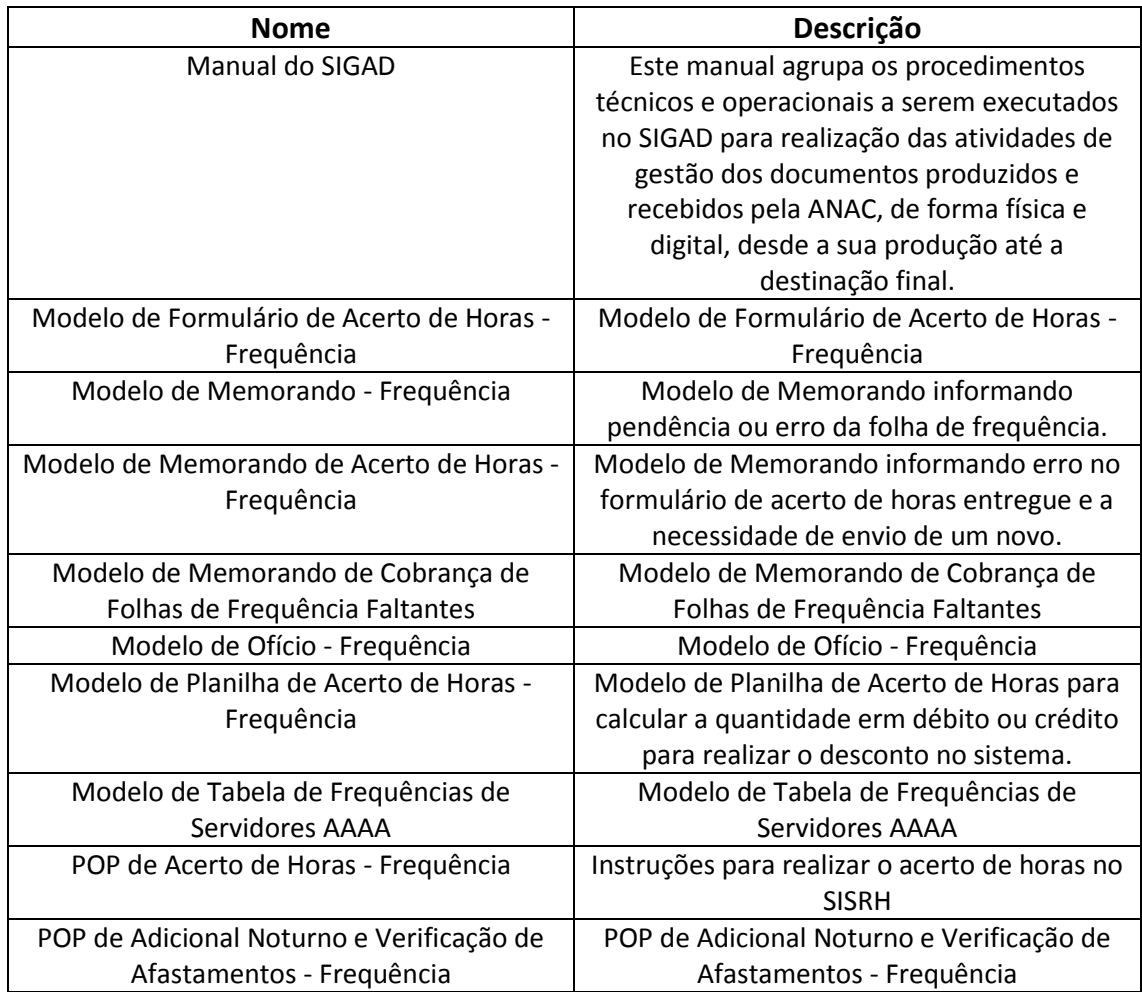

#### **3.2 COMPETÊNCIAS**

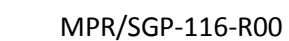

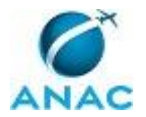

Para que os processos de trabalho contidos neste MPR possam ser realizados com qualidade e efetividade, é importante que as pessoas que venham a executá-los possuam um determinado conjunto de competências. No capítulo 4, as competências específicas que o executor de cada etapa de cada processo de trabalho deve possuir são apresentadas. A seguir, encontra-se uma lista geral das competências contidas em todos os processos de trabalho deste MPR e a indicação de qual área ou grupo organizacional as necessitam:

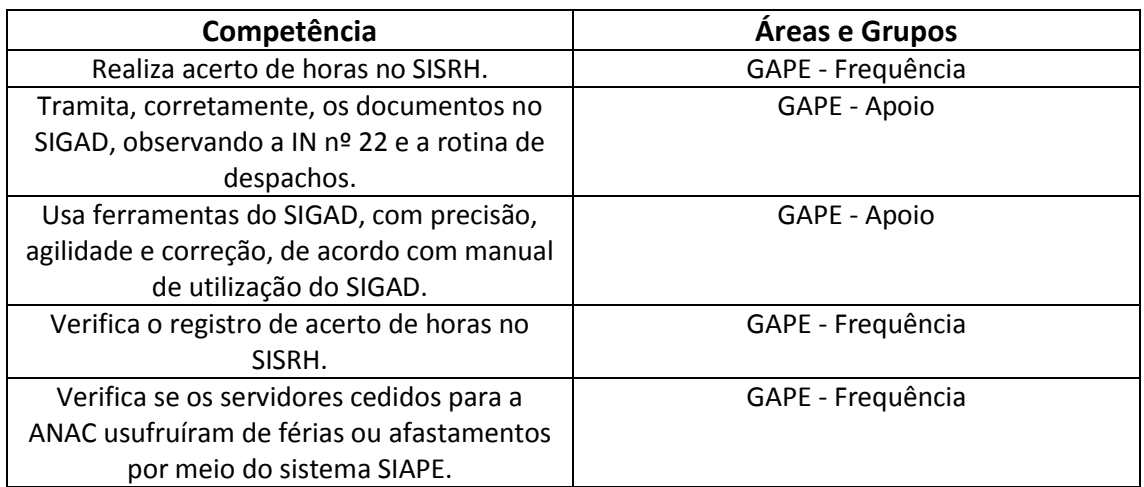

#### **3.3 SISTEMAS**

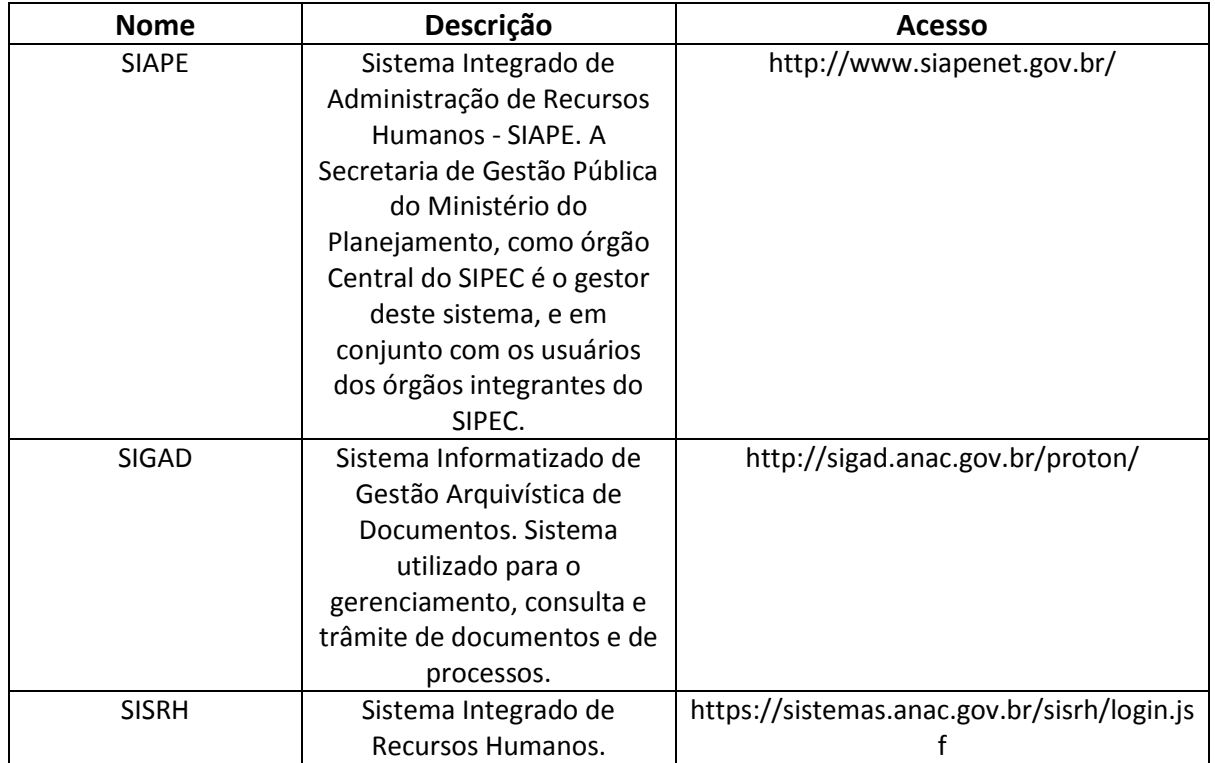

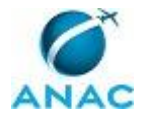

#### **3.4 DOCUMENTOS E PROCESSOS ADMINISTRATIVOS ELABORADOS NESTE MANUAL**

Não há documentos ou processos administrativos a serem elaborados neste MPR.

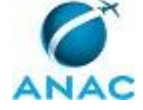

## **4. PROCEDIMENTOS**

Este capítulo apresenta todos os processos de trabalho deste MPR. Para encontrar um processo específico, utilize o índice nas páginas iniciais deste documento. Ao final de cada etapa encontram-se descritas as orientações necessárias à continuidade da execução do processo. O presente MPR também está disponível de forma mais conveniente em versão eletrônica, onde pode(m) ser obtido(s) o(s) artefato(s) e outras informações sobre o processo.

### **4.1 Analisar Folha de Frequência Recebida e Atualizar Tabela de Controle**

O processo trata da análise das folhas de frequência recebidas, atualizar a planilha de controle

O processo contém, ao todo, 6 etapas. A situação que inicia o processo, chamada de evento de início, foi descrita como: "Recebimento da folha de frequência", portanto, este processo deve ser executado sempre que este evento acontecer. Da mesma forma, o processo é considerado concluído quando alcança seu evento de fim. O evento de fim descrito para esse processo é: "Folha de frequência encaminhada para arquivamento".

Os grupos envolvidos na execução deste processo são: GAPE - Apoio, GAPE - Frequência, O GAPE.

Para que este processo seja executado de forma apropriada, é necessário que o(s) executor(es) possua(m) as seguintes competências: (1) Tramita, corretamente, os documentos no SIGAD, observando a IN nº 22 e a rotina de despachos; (2) Usa ferramentas do SIGAD, com precisão, agilidade e correção, de acordo com manual de utilização do SIGAD.

Também será necessário o uso dos seguintes artefatos: "Modelo de Tabela de Frequências de Servidores AAAA", "Modelo de Memorando - Frequência", "Manual do SIGAD".

Abaixo se encontra(m) a(s) etapa(s) a ser(em) realizada(s) na execução deste processo e o diagrama do fluxo.

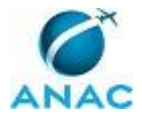

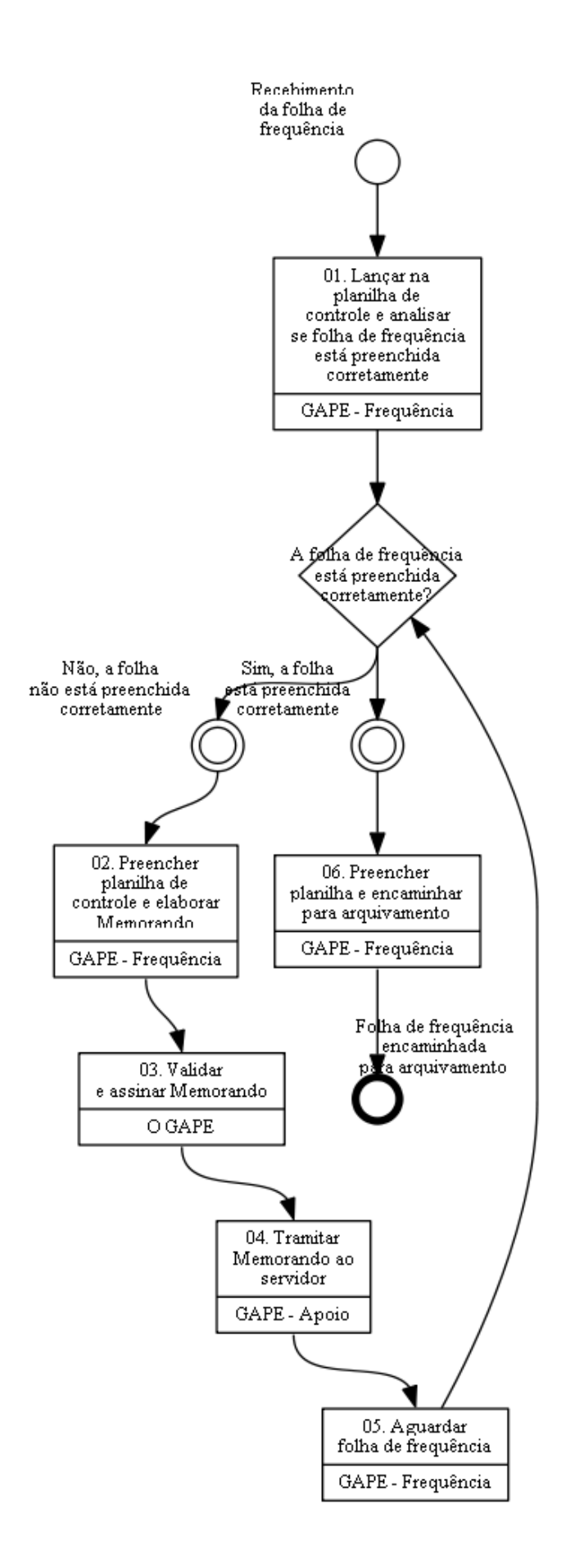

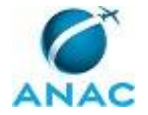

# **01. Lançar na planilha de controle e analisar se folha de frequência está preenchida corretamente**

RESPONSÁVEL PELA EXECUÇÃO: GAPE - Frequência.

DETALHAMENTO: Ao receber as folhas de frequência eletrônicas, abrir a planilha de controle 'Frequência de Servidores AAAA', que se encontra na pasta de rede Cadastro. Na planilha procurar o nome do servidor e marcar em azul indicando o recebimento. Analisar a folha de frequência verificando a chefia e informações relevantes ao lançamento no sistema como férias e afastamentos. Antes do recebimento das frequências é extraído, em PDF do SIAPE, a relação dos servidores, que usufruíram de férias ou afastamentos no mês vigente. O arquivo se encontra na pasta de rede Férias. Ao receber as folhas de frequência manuais, que é o caso apenas de servidores com horário especial de estudante, portador de necessidades especiais e que trabalham por escala, verificar apenas se a chefia está correta.

ARTEFATOS USADOS NESTA ATIVIDADE: Modelo de Tabela de Frequências de Servidores AAAA.

SISTEMAS USADOS NESTA ATIVIDADE: SIAPE.

CONTINUIDADE: caso a resposta para a pergunta "A folha de frequência está preenchida corretamente?" seja "não, a folha não está preenchida corretamente", deve-se seguir para a etapa "02. Preencher planilha de controle e elaborar Memorando". Caso a resposta seja "sim, a folha está preenchida corretamente", deve-se seguir para a etapa "06. Preencher planilha e encaminhar para arquivamento".

## **02. Preencher planilha de controle e elaborar Memorando**

RESPONSÁVEL PELA EXECUÇÃO: GAPE - Frequência.

DETALHAMENTO: Após verificação das folhas de frequência, preencher a planilha de controle "Frequência de Servidores AAAA" em amarelo e escrever na célula 'pendente' para identificar que a folha foi recebida, mas foi encontrado algum erro no preenchimento ou pendência.

Elaborar Memorando conforme o artefato "Modelo de Memorando - Frequência" informando pendência ou erro.

ARTEFATOS USADOS NESTA ATIVIDADE: Modelo de Memorando - Frequência, Modelo de Tabela de Frequências de Servidores AAAA.

CONTINUIDADE: deve-se seguir para a etapa "03. Validar e assinar Memorando".

### **03. Validar e assinar Memorando**

RESPONSÁVEL PELA EXECUÇÃO: O GAPE.

DETALHAMENTO: Ler e verificar se o conteúdo do Memorando está de acordo. Caso seja necessário, solicitar alterações na redação para o técnico/analista que elaborou o documento. Mudanças de redação que não afetam o conteúdo do que foi acordado devem ser toleradas. Em caso de concordância, assinar Memorando.

CONTINUIDADE: deve-se seguir para a etapa "04. Tramitar Memorando ao servidor".

## **04. Tramitar Memorando ao servidor**

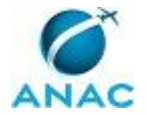

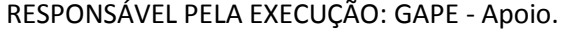

DETALHAMENTO: Tramitar Memorando conforme o artefato "Manual do SIGAD".

COMPETÊNCIAS:

- Tramita, corretamente, os documentos no SIGAD, observando a IN nº 22 e a rotina de despachos.

- Usa ferramentas do SIGAD, com precisão, agilidade e correção, de acordo com manual de utilização do SIGAD.

ARTEFATOS USADOS NESTA ATIVIDADE: Manual do SIGAD.

SISTEMAS USADOS NESTA ATIVIDADE: SIGAD.

CONTINUIDADE: deve-se seguir para a etapa "05. Aguardar folha de frequência".

## **05. Aguardar folha de frequência**

RESPONSÁVEL PELA EXECUÇÃO: GAPE - Frequência.

DETALHAMENTO: Aguardar folha de frequência preenchida corretamente por aproximadamente 10 dias corridos.

CONTINUIDADE: caso a resposta para a pergunta "A folha de frequência está preenchida corretamente?" seja "não, a folha não está preenchida corretamente", deve-se seguir para a etapa "02. Preencher planilha de controle e elaborar Memorando". Caso a resposta seja "sim, a folha está preenchida corretamente", deve-se seguir para a etapa "06. Preencher planilha e encaminhar para arquivamento".

### **06. Preencher planilha e encaminhar para arquivamento**

RESPONSÁVEL PELA EXECUÇÃO: GAPE - Frequência.

DETALHAMENTO: Após verificação das folhas de frequência, preencher na planilha de controle 'Frequência de Servidores AAAA' em verde para identificar que a folha foi recebida sem erros de preenchimento e escrever na célula 'eletrônica' ou 'manual' indicando o tipo de folha recebida. Entregar as folhas na GAPE - Arquivo, para arquivamento.

ARTEFATOS USADOS NESTA ATIVIDADE: Modelo de Tabela de Frequências de Servidores AAAA.

CONTINUIDADE: esta etapa finaliza o procedimento.

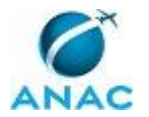

#### **4.2 Analisar Formulário de Acerto de Horas e Realizar Acerto no SISRH**

O processo trata da análise dos formulários de acerto de horas recebidos, realizar acerto no sistema

O processo contém, ao todo, 5 etapas. A situação que inicia o processo, chamada de evento de início, foi descrita como: "Recebimento do formulário de acerto de horas", portanto, este processo deve ser executado sempre que este evento acontecer. Da mesma forma, o processo é considerado concluído quando alcança seu evento de fim. O evento de fim descrito para esse processo é: "Formulário encaminhado para arquivamento".

Os grupos envolvidos na execução deste processo são: GAPE - Apoio, GAPE - Frequência, O GAPE.

Para que este processo seja executado de forma apropriada, é necessário que o(s) executor(es) possua(m) as seguintes competências: (1) Usa ferramentas do SIGAD, com precisão, agilidade e correção, de acordo com manual de utilização do SIGAD; (2) Realiza acerto de horas no SISRH; (3) Tramita, corretamente, os documentos no SIGAD, observando a IN nº 22 e a rotina de despachos; (4) Verifica o registro de acerto de horas no SISRH.

Também será necessário o uso dos seguintes artefatos: "Modelo de Memorando de Acerto de Horas - Frequência", "POP de Acerto de Horas - Frequência", "Modelo de Planilha de Acerto de Horas - Frequência", "Modelo de Formulário de Acerto de Horas - Frequência", "Manual do SIGAD".

Abaixo se encontra(m) a(s) etapa(s) a ser(em) realizada(s) na execução deste processo e o diagrama do fluxo.

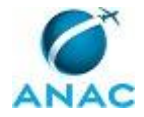

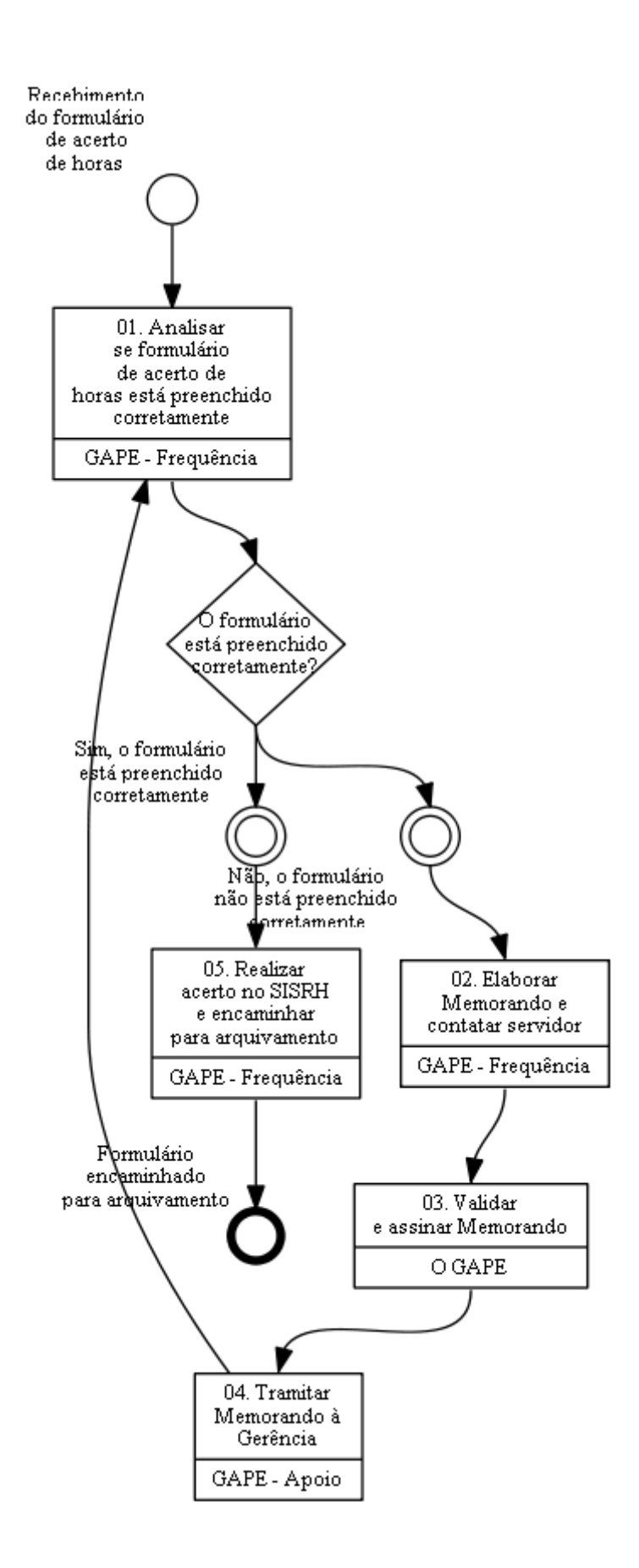

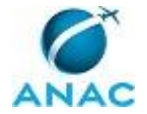

# **01. Analisar se formulário de acerto de horas está preenchido corretamente**

RESPONSÁVEL PELA EXECUÇÃO: GAPE - Frequência.

DETALHAMENTO: Analisar o formulário de acerto de horas comparando o preenchimento com o registrado no SISRH e verificar a chefia. As instruções para comparar o preenchimento no SISRH se encontram no artefato "POP de Acerto de Horas - Frequência". Na planilha de acerto de horas localizada na pasta de rede Cadastro, calcular as horas a serem inseridas ou retiradas no banco de horas conforme o artefato "Modelo de Planilha de Acerto de Horas". O valor calculado na planilha será lançado no sistema.

COMPETÊNCIAS:

- Verifica o registro de acerto de horas no SISRH.

ARTEFATOS USADOS NESTA ATIVIDADE: POP de Acerto de Horas - Frequência, Modelo de Planilha de Acerto de Horas - Frequência, Modelo de Formulário de Acerto de Horas - Frequência.

SISTEMAS USADOS NESTA ATIVIDADE: SISRH.

CONTINUIDADE: caso a resposta para a pergunta "O formulário está preenchido corretamente?" seja "não, o formulário não está preenchido corretamente", deve-se seguir para a etapa "02. Elaborar Memorando e contatar servidor". Caso a resposta seja "sim, o formulário está preenchido corretamente", deve-se seguir para a etapa "05. Realizar acerto no SISRH e encaminhar para arquivamento".

### **02. Elaborar Memorando e contatar servidor**

RESPONSÁVEL PELA EXECUÇÃO: GAPE - Frequência.

DETALHAMENTO: Caso não seja o formulário correto ou tenha sido preenchido com a chefia errada, elaborar Memorando conforme o artefato "Modelo de Memorando de Acerto de Horas - frequência", informando o erro e a necessidade de envio de um novo formulário. Contatar servidor por e-mail informando sobre o erro no formulário.

ARTEFATOS USADOS NESTA ATIVIDADE: Modelo de Memorando de Acerto de Horas - Frequência.

CONTINUIDADE: deve-se seguir para a etapa "03. Validar e assinar Memorando".

### **03. Validar e assinar Memorando**

RESPONSÁVEL PELA EXECUÇÃO: O GAPE.

DETALHAMENTO: Ler e verificar se o conteúdo do Memorando está de acordo. Caso seja necessário, solicitar alterações na redação para o servidor que elaborou o documento. Mudanças de redação que não afetam o conteúdo do que foi acordado devem ser toleradas. Em caso de concordância, assinar Memorando.

CONTINUIDADE: deve-se seguir para a etapa "04. Tramitar Memorando à Gerência".

### **04. Tramitar Memorando à Gerência**

RESPONSÁVEL PELA EXECUÇÃO: GAPE - Apoio.

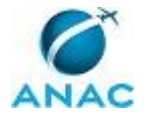

DETALHAMENTO: Tramitar Memorando, via SIGAD, conforme o artefato "Manual do SIGAD".

COMPETÊNCIAS:

- Tramita, corretamente, os documentos no SIGAD, observando a IN nº 22 e a rotina de despachos.

- Usa ferramentas do SIGAD, com precisão, agilidade e correção, de acordo com manual de utilização do SIGAD.

ARTEFATOS USADOS NESTA ATIVIDADE: Manual do SIGAD.

SISTEMAS USADOS NESTA ATIVIDADE: SIGAD.

CONTINUIDADE: deve-se seguir para a etapa "01. Analisar se formulário de acerto de horas está preenchido corretamente".

### **05. Realizar acerto no SISRH e encaminhar para arquivamento**

RESPONSÁVEL PELA EXECUÇÃO: GAPE - Frequência.

DETALHAMENTO: Realizar acerto no SISRH conforme as instruções no artefato "POP de Acerto de Horas - Frequência". Entregar formulários na GAPE - Arquivo, para arquivamento. COMPETÊNCIAS:

- Realiza acerto de horas no SISRH.

ARTEFATOS USADOS NESTA ATIVIDADE: POP de Acerto de Horas - Frequência. CONTINUIDADE: esta etapa finaliza o procedimento.

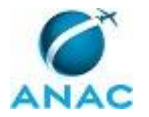

## **4.3 Enviar Ofício de Informação de Frequência Aos Órgãos de Origem dos Servidores Cedidos para a ANAC**

O processo se trata da verificação dos afastamentos e férias usufruídos pelos servidores cedidos à ANAC e envio do Ofício de informação da frequência aos Órgãos de Origem.

O processo contém, ao todo, 3 etapas. A situação que inicia o processo, chamada de evento de início, foi descrita como: "Mensalmente", portanto, este processo deve ser executado sempre que este evento acontecer. Da mesma forma, o processo é considerado concluído quando alcança seu evento de fim. O evento de fim descrito para esse processo é: "Ofício encaminhado ao Órgão de origem do servidor".

Os grupos envolvidos na execução deste processo são: GAPE - Apoio, GAPE - Frequência, O GAPE.

Para que este processo seja executado de forma apropriada, é necessário que o(s) executor(es) possua(m) as seguintes competências: (1) Usa ferramentas do SIGAD, com precisão, agilidade e correção, de acordo com manual de utilização do SIGAD; (2) Verifica se os servidores cedidos para a ANAC usufruíram de férias ou afastamentos por meio do sistema SIAPE; (3) Tramita, corretamente, os documentos no SIGAD, observando a IN nº 22 e a rotina de despachos.

Também será necessário o uso dos seguintes artefatos: "Modelo de Ofício - Frequência", "POP de Adicional Noturno e Verificação de Afastamentos - Frequência", "Manual do SIGAD".

Abaixo se encontra(m) a(s) etapa(s) a ser(em) realizada(s) na execução deste processo e o diagrama do fluxo.

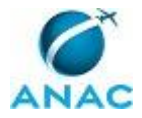

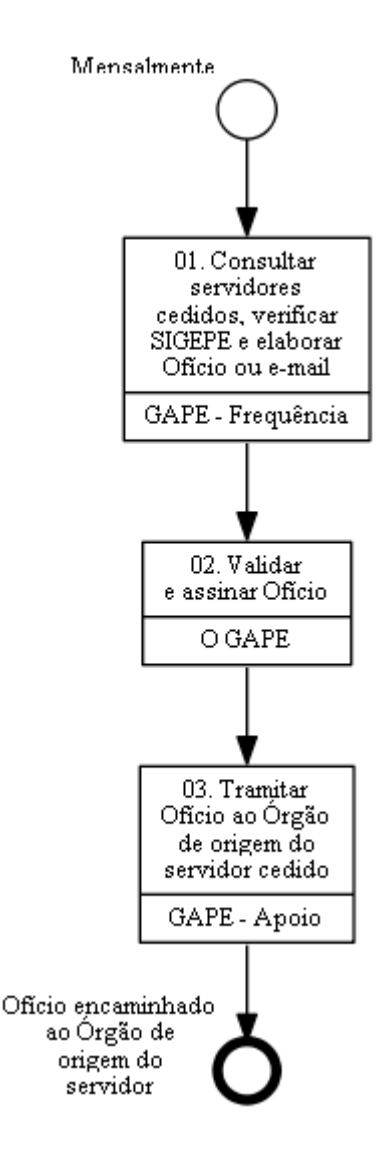

# **01. Consultar servidores cedidos, verificar SIGEPE e elaborar Ofício ou e-mail**

#### RESPONSÁVEL PELA EXECUÇÃO: GAPE - Frequência.

DETALHAMENTO: Consultar modelo de Ofício conforme o artefato "Modelo de Ofício - Frequência" para verificar os servidores cedidos a outros Órgãos. Verificar se os servidores usufruíram de férias ou afastamentos pelo sistema SIGEPE, conforme o artefato "POP de Adicional Noturno e Verificação de Afastamentos - Frequência". Caso o servidor cedido à ANAC seja da Secretaria do Tesouro Nacional, elaborar e-mail para informar a frequência dos servidores. Caso o servidor cedido à ANAC seja de outro Órgão, elaborar Ofício conforme o artefato "Modelo de Ofício - Frequência".

#### COMPETÊNCIAS:

- Verifica se os servidores cedidos para a ANAC usufruíram de férias ou afastamentos por meio do sistema SIAPE.

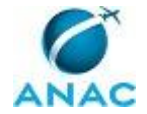

ARTEFATOS USADOS NESTA ATIVIDADE: Modelo de Ofício - Frequência, POP de Adicional Noturno e Verificação de Afastamentos - Frequência.

SISTEMAS USADOS NESTA ATIVIDADE: SIAPE.

CONTINUIDADE: deve-se seguir para a etapa "02. Validar e assinar Ofício".

# **02. Validar e assinar Ofício**

RESPONSÁVEL PELA EXECUÇÃO: O GAPE.

DETALHAMENTO: Ler e verificar se o conteúdo do Ofício está de acordo. Caso seja necessário, solicitar alterações na redação para o servidor que elaborou o documento. Mudanças de redação que não afetam o conteúdo do que foi acordado devem ser toleradas. Em caso de concordância, assinar Ofício.

CONTINUIDADE: deve-se seguir para a etapa "03. Tramitar Ofício ao Órgão de origem do servidor cedido".

# **03. Tramitar Ofício ao Órgão de origem do servidor cedido**

RESPONSÁVEL PELA EXECUÇÃO: GAPE - Apoio.

DETALHAMENTO: Tramitar Ofício, via SIGAD, conforme o artefato "Manual do SIGAD". COMPETÊNCIAS:

- Tramita, corretamente, os documentos no SIGAD, observando a IN nº 22 e a rotina de despachos.

- Usa ferramentas do SIGAD, com precisão, agilidade e correção, de acordo com manual de utilização do SIGAD.

ARTEFATOS USADOS NESTA ATIVIDADE: Manual do SIGAD. SISTEMAS USADOS NESTA ATIVIDADE: SIGAD.

CONTINUIDADE: esta etapa finaliza o procedimento.

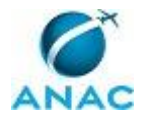

### **4.4 Verificar Folhas de Frequência Faltantes e Enviar Cobrança Às Uorgs**

O processo trata da verificação das folhas de frequência faltantes dos servidores na planilha de controle e enviar cobrança.

O processo contém, ao todo, 4 etapas. A situação que inicia o processo, chamada de evento de início, foi descrita como: "3ª semana do mês", portanto, este processo deve ser executado sempre que este evento acontecer. Da mesma forma, o processo é considerado concluído quando alcança seu evento de fim. O evento de fim descrito para esse processo é: "Análise da folha de frequência e atualização da tabela de controle".

Os grupos envolvidos na execução deste processo são: GAPE - Apoio, GAPE - Frequência, O GAPE.

Para que este processo seja executado de forma apropriada, é necessário que o(s) executor(es) possua(m) as seguintes competências: (1) Tramita, corretamente, os documentos no SIGAD, observando a IN nº 22 e a rotina de despachos; (2) Usa ferramentas do SIGAD, com precisão, agilidade e correção, de acordo com manual de utilização do SIGAD.

Também será necessário o uso dos seguintes artefatos: "Modelo de Tabela de Frequências de Servidores AAAA", "Manual do SIGAD", "Modelo de Memorando de Cobrança de Folhas de Frequência Faltantes".

Abaixo se encontra(m) a(s) etapa(s) a ser(em) realizada(s) na execução deste processo e o diagrama do fluxo.

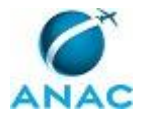

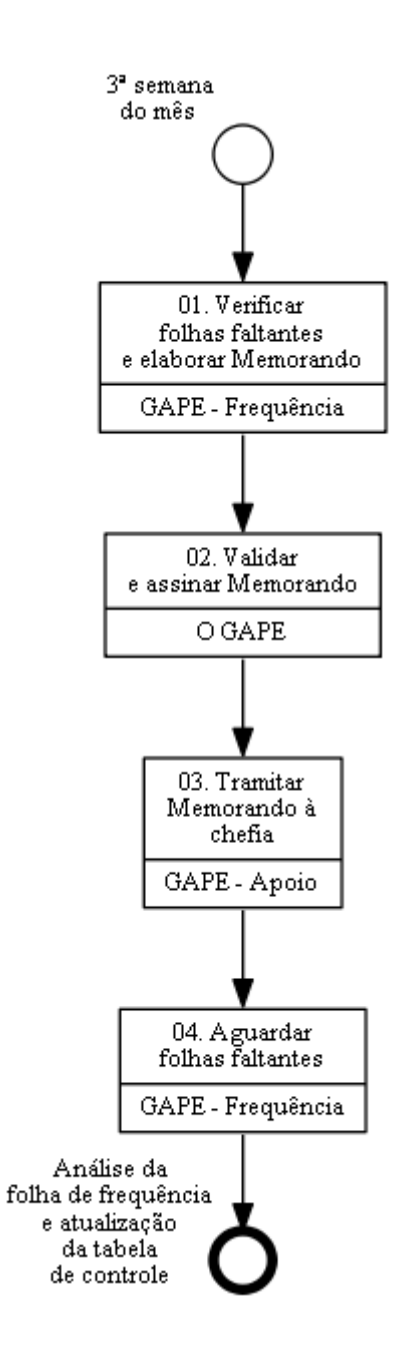

### **01. Verificar folhas faltantes e elaborar Memorando**

RESPONSÁVEL PELA EXECUÇÃO: GAPE - Frequência.

DETALHAMENTO: Filtrar na planilha de controle "Frequência de servidores AAAA" as folhas de frequência faltantes no mês vigente. Elaborar Memorando conforme o artefato "Modelo de Memorando de Cobrança de Folhas de Frequência Faltantes" informando à Unidade de exercício dos servidores que não entregaram a folha de frequência.

ARTEFATOS USADOS NESTA ATIVIDADE: Modelo de Memorando de Cobrança de Folhas de Frequência Faltantes, Modelo de Tabela de Frequências de Servidores AAAA.

CONTINUIDADE: deve-se seguir para a etapa "02. Validar e assinar Memorando".

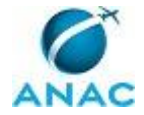

# **02. Validar e assinar Memorando**

RESPONSÁVEL PELA EXECUÇÃO: O GAPE.

DETALHAMENTO: Ler e verificar se o conteúdo do Memorando está de acordo. Caso seja necessário, solicitar alterações na redação para o servidor que elaborou o documento. Mudanças de redação que não afetam o conteúdo do que foi acordado devem ser toleradas. Em caso de concordância, assinar Memorando.

CONTINUIDADE: deve-se seguir para a etapa "03. Tramitar Memorando à chefia".

# **03. Tramitar Memorando à chefia**

RESPONSÁVEL PELA EXECUÇÃO: GAPE - Apoio.

DETALHAMENTO: Tramitar Memorando à Unidade de exercício do servidor para a chefia, via SIGAD, conforme o artefato "Manual do SIGAD".

COMPETÊNCIAS:

- Tramita, corretamente, os documentos no SIGAD, observando a IN nº 22 e a rotina de despachos.

- Usa ferramentas do SIGAD, com precisão, agilidade e correção, de acordo com manual de utilização do SIGAD.

ARTEFATOS USADOS NESTA ATIVIDADE: Manual do SIGAD.

SISTEMAS USADOS NESTA ATIVIDADE: SIGAD.

CONTINUIDADE: deve-se seguir para a etapa "04. Aguardar folhas faltantes".

## **04. Aguardar folhas faltantes**

RESPONSÁVEL PELA EXECUÇÃO: GAPE - Frequência.

DETALHAMENTO: Aguardar folhas faltantes até a entrega.

CONTINUIDADE: esta etapa finaliza o procedimento.

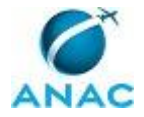

# **5. DISPOSIÇÕES FINAIS**

Em caso de identificação de erros e omissões neste manual pelo executor do processo, a SGP deve ser contatada. Cópias eletrônicas deste manual, do fluxo e dos artefatos usados podem ser encontradas em sistema.